**IMPORTANT NOTE: We CANNOT and WILL NOT give out tax advice – for tax advice, students need to either contact the IRS at [www.irs.gov](http://www.irs.gov/) or their tax preparer.**

## **Logging in to ECSI to retrieve a 1098T from any year**

- 1. Go t[o borrower.ecsi.net](http://borrower.ecsi.net/)
- 2. If student knows their login info (found on their 1098T), type it in and skip to step 5. Otherwise, enter "pc" (capitalization doesn't matter) into the "School code" field and then click the "Need help logging in?" link.

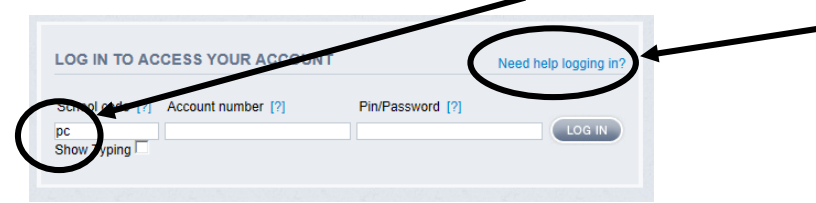

3. The student will enter their personal information (Last 4 is the last four digits of their SSN, NOT their student ID) and then press the Submit button

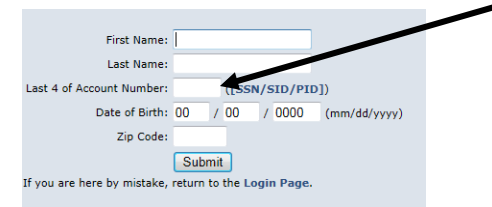

4. If that matches an account in ECSI, they will be given their login information and then they just need to log in. If they are told it doesn't match, verify that they were supposed to receive a 1098T from that year and they are entering valid (meaning it matches what we have in the AIS) data.

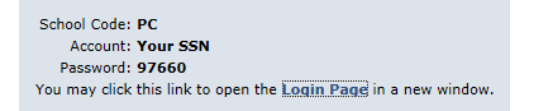

5. Once logged in, they just need to click the Tax Information link and all 1098Ts that they have ever been issued will be available to view and/or print.

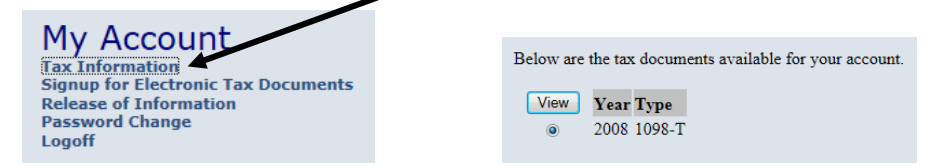

- 6. If there are any issues or questions AND the student was supposed to receive a 1098T, students should be directed first to call ECSI customer support at 866-428-1098.
- 7. If the student is not documented as being eligible to receive a 1098T (not listed in AR Comments), it's probably because their free financial aid was greater than their educational expenses for the CALENDAR (NOT academic) year in question. We do NOT print/send 1098Ts to students if they are ineligible.

If the student still feels that they should have received a 1098T or ECSI told them to contact the college, please have them email (from their BMCC email address) their name, student ID, and contact information (please no calls) to [1098T@bluecc.edu](mailto:1098T@bluecc.edu) and someone will research the issue and get back to them within 24 hours.